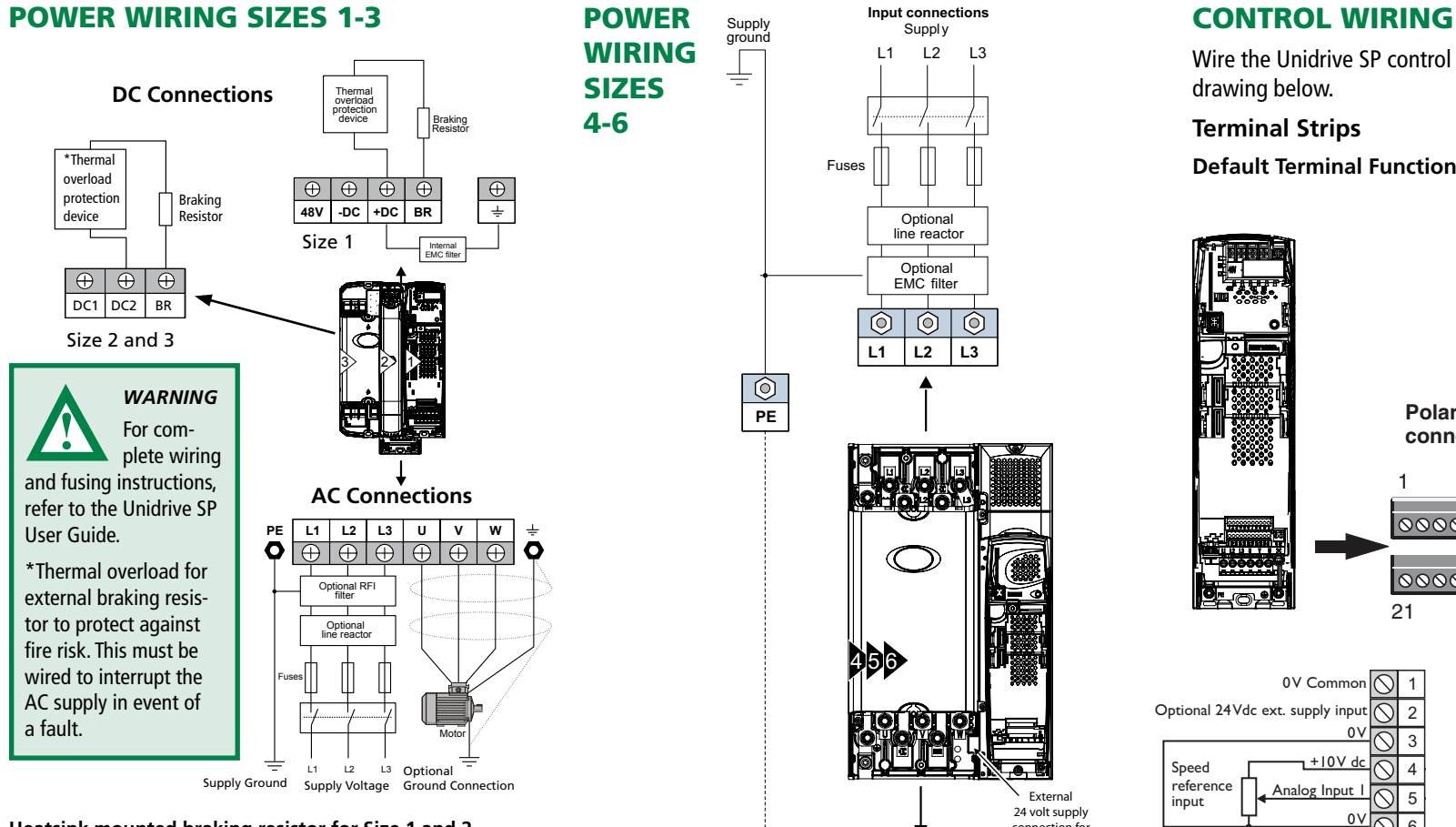

## **Heatsink mounted braking resistor for Size 1 and 2**

A resistor has been especially designed to be mounted within the heatsink of the Unidrive SP (sizes 1 and 2). The design of the resistor is such that no thermal protection circuit is required, as the device will fail safely under fault conditions. On Unidrive SP sizes 1 and 2, the software overload protection is set up at default for the designated heatsink mounted resistor. If an external brake resistor is used, a thermal overload device is required, refer to User Guide. NOTE: The heatsink mounted resistor is suitable for applications with a low level of regen energy only.

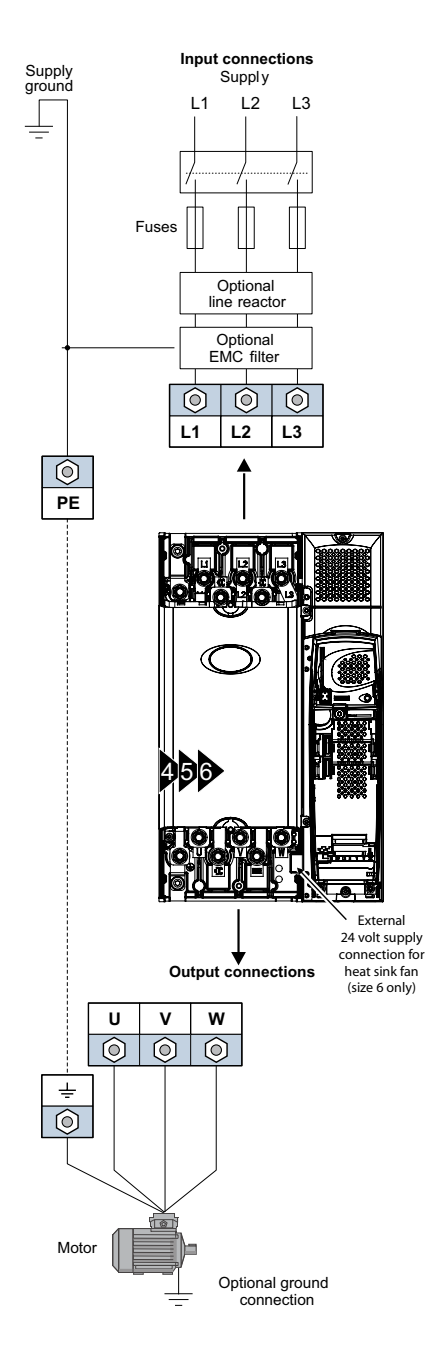

Wire the Unidrive SP control circuits in accordance with the drawing below.

## **Terminal Strips**

**Default Terminal Functions**

**Polarized signal connectors** 11 0000000000 41 42 0000000000 0Q 21 31 21 0V Commo 0V Common 1 Optional 24Vdc ext. supply input 24V dc 2 22  $\overline{0V}$ 0V Common 23 3 Speed  $+10V$ <br>reference  $\Box$  Angles Insur Dig | O/P (at zero speed)  $24$ 4 reference **Analog Input** 5 25 Reset <u>ov</u> 6 Run forward 26  $\overline{\circ}$ 7 Run reverse  $\overline{2}$ Analog Input 2 Analog Input 3 (Thermistor) **C** 8  $\overline{8}$  $\mathcal{O}$ 28  $\overline{\mathcal{O}}$ 29 Analog Output 1 (Speed)  $\left[\bigcirc\right]$  9  $\left[\bigcirc\right]$ 9  $\overline{\mathcal{C}}$ 30 Analog Output 2 (Torque) 10 10 0V Common 10 0V Common  $\overline{\circ}$ 11 Drive 31 enable Status relay 41 Drive OK 42

## ENCODER WIRING

## **Closed Loop Vector**

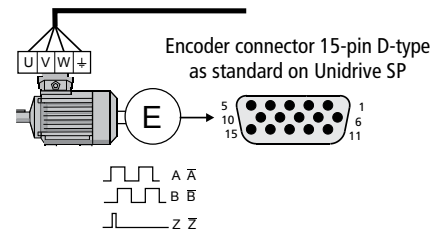

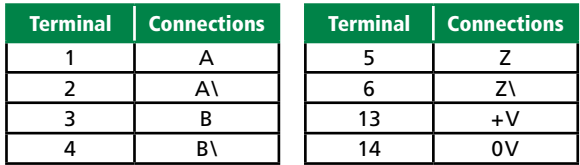

## **Servo**

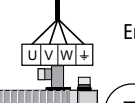

Encoder connector for Unimotor 15-pin D-type as standard on Unidrive SP

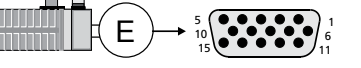

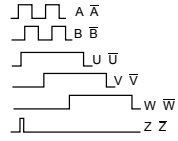

- Z-Marker pulse is optional.
- Encoder shielding connected to drive 0V and encoder 0V.
- Connections shown are for default Quadrature Incremental Encoder, for other encoder types please refer to User Guide.

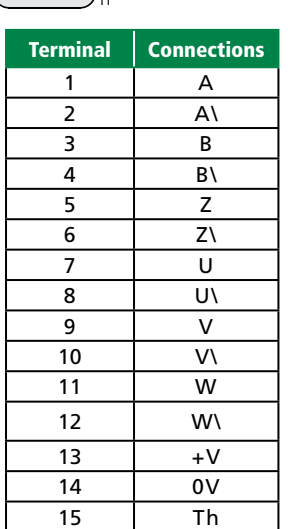

## KEYPAD & DISPLAY

By default, the keypad display is in 'Status Mode' for viewing current drive conditions, and can be changed to 'Parameter Mode' for viewing and editing drive configuration settings.

## **Upper Line**

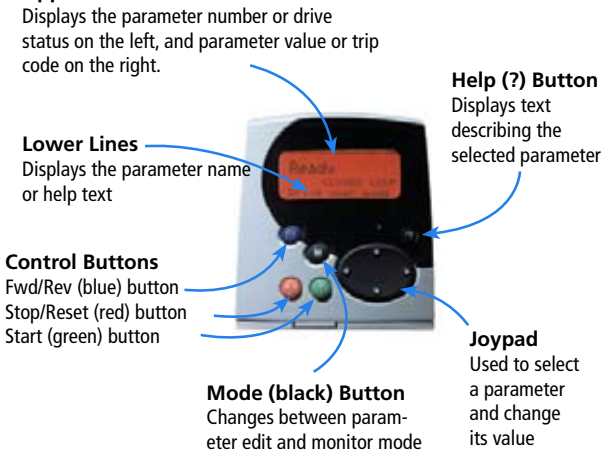

## Status Mode

When in Status Mode, the drive Status Message / Alarm / Trip Code is displayed in the left hand side of the Upper Line, i.e., 'rdy', 'inh', 'OVLd', 'trip'. See the 'Display Messages' topic for more details.

## Parameter Mode

When in Parameter Mode, drive functionality can be viewed or modified by using the Keypad. On the upper line of the display, the Parameter Number is shown on the left hand side (ex. 0.10) and the parameter value on the right hand side. The lower two lines display the parameter name, and can display 'Help' text.

## Viewing Parameters

Press the Mode (black) button to change the display from 'Status Mode" to 'Parameter Mode.' The cursor will appear at the parameter number.

The parameter number format is MM.PP, where  $MM = M$ enu Number (menus are groupings of common functionalities), and  $PP = Parameter Number (parameters are specific drive functions).$ For example: Pr. 0.10 is Menu 0 and Parameter 10, which is the

estimated motor speed in RPM. Note: Menu 0 contains the most common parameters used in a typical setup.

## Navigating Menus and Parameters

You can find any parameter value using the Joypad.

The  $\triangleright$  or  $\blacktriangleleft$  buttons on the Joypad are used to navigate between the menus. The  $\triangle$  or  $\overline{\blacktriangledown}$  buttons on the Joypad are used to navigate between the parameters in a menu.

## To Edit/Modify Parameters

In order to change the value of a parameter, go to the parameter you would like to change and then press the Mode button. Now the cursor shifts to the parameter value. You can increase the parameter value by pressing the Joypad  $\blacktriangle$  button or decrease the parameter value by pressing the Joypad  $\nabla$  button.

Pressing the Mode button again will set the newly selected parameter value, and the cursor will return to the parameter number. Note: Certain parameters are Read Only (RO) and cannot be changed. For example Pr. 0.11– drive output frequency, cannot be changed.

Pressing the Mode button again will return the keypad to Status Mode. Note: If left untouched in Parameter Mode, eventually the Keypad will automatically return to Status Mode upon timing out. Timeout duration is adjusted by Pr. 11.41.

## To Save parameter values

Changes made to parameter settings will be lost when the drive is turned off, unless saved. To save new settings, enter 1000 into Pr.0.00 and then press the Stop/Reset (red) button.

## To Display On-line Help

When in Parameter Mode, the lower two lines display the parameter name. Help on the selected parameter can be viewed by pressing the Help (?) button. Multi-line text is then displayed on these two lines, which can be scrolled by the  $\triangle$  or  $\nabla$  buttons on the Joypad. Pressing the Help button again will take the display back to Parameter Mode.

## To Reset to USA (60Hz) defaults

To reset the drive to USA default parameter settings, open drive enable signal (Terminal 31), enter 1244 into Pr 0.00 and then press the Stop/Reset button. Save the parameter values by entering 1000 into Pr.0.00 and then pressing the Off/Reset button.

## DISPLAY MESSAGES

### **Status Messages**

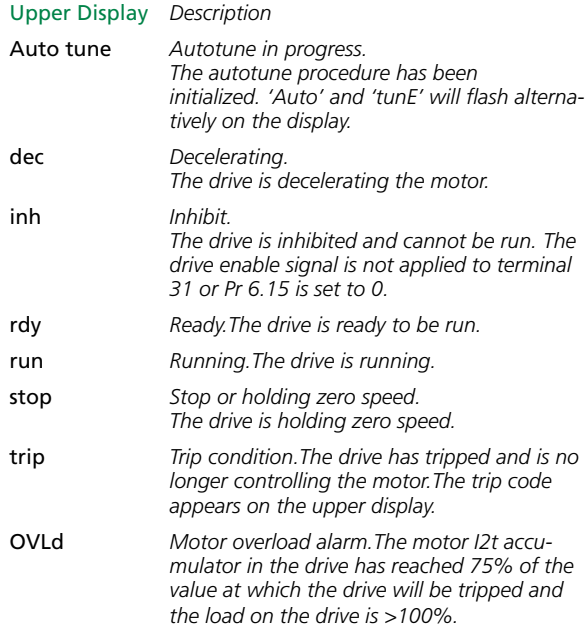

## **Trip Codes**

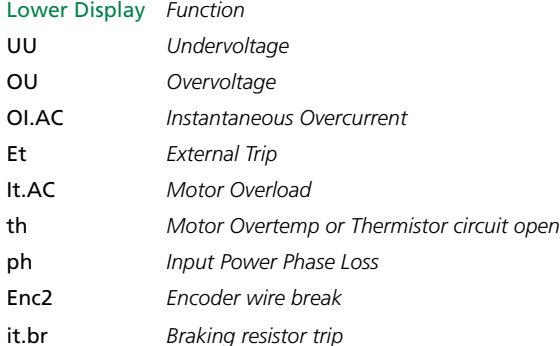

*For other status messages and trip codes please refer to User Guide.*

## OPEN LOOP SETUP

**The Unidrive SP default operating mode is Open Loop.**

**See Control Wiring diagram for default connections.**

## *Before power-up*

Ensure:

- The drive enable signal is open (terminal 31)
- Run signal is open (terminal 26)
- Motor is connected

## *Power-up the drive*

Ensure:

• Drive displays 'inh' — If the drive trips, see Trip Codes.

### *Enter motor nameplate details*

Enter:

- Motor rated frequency in Pr 0.47 (Hz)
- Motor rated current in Pr 0.46 (A)
- Motor rated speed in Pr 0.45 (rpm)
- Motor rated voltage in Pr 0.44 (V)

## *Set maximum frequency*

Enter:

• Maximum frequency in Pr 0.02 (Hz)

## *Set acceleration/deceleration rates*

Enter:

- Acceleration rate in Pr 0.03 (s/100Hz)
- Deceleration rate in Pr 0.04 (s/100Hz) (If braking resistor fitted, set Pr  $0.15 =$  FAST.)

### *Autotune*

Unidrive SP is able to perform either a stationary or a rotating autotune.The motor must be at a standstill before an autotune is enabled. A rotating autotune should be used whenever possible.

- A stationary autotune can be used when the motor is loaded and it is not possible to remove the load from the motor shaft. A stationary autotune does not measure the power factor of the motor so the value on the motor nameplate must be entered into Pr 0.43
- A rotating autotune should only be used if the motor is unloaded or the load is uncoupled

*WARNING:* A rotating autotune will cause the motor to accelerate up to 2/3 base speed in the direction selected regardless of the reference provided. Once complete the motor will coast to a stop. The run signal must be removed and reconnected before the drive can be made to run at the required reference. The drive can be stopped at any time by removing the run signal or removing the drive enable. **!**

## *To perform an autotune:*

- Set Pr  $0.40 = 1$  for a stationary autotune or set Pr  $0.40 = 2$ for a rotating autotune
- Close the Drive Enable signal (terminal 31).The drive will Display 'rdY'
- Close the run signal (terminal 26 or 27).The lower display will flash 'Auto' and 'tunE' alternatively, while the drive is performing the autotune
- Wait for the drive to display 'rdY' and for the motor to come to a standstill

Open the run signal from the drive.

## *Run*

• Drive is now ready to run

## CLOSED LOOP SETUP SERVO SETUP

See **Control Wiring** section for default connections. *Set acceleration/deceleration rates*

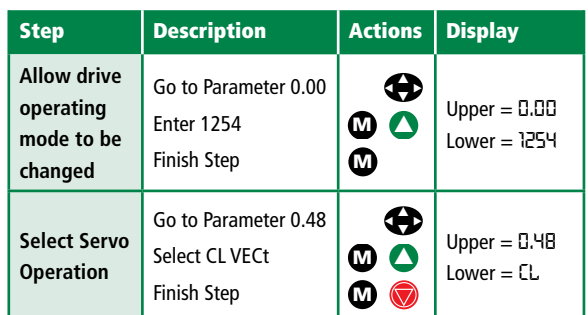

## *Before power-up*

Ensure:

- Drive Enable signal is not given (terminal 31)
- Run signal is not given (terminal 26)
- Motor and encoder are connected

## *Power-up the drive*

Ensure:

• Drive displays **'inh'** – If the drive trips, see Trip Codes.

## *Set motor feedback parameters*

Incremental encoder basic set-up

## Enter:

• Drive encoder Lines Per Revolution in Pr 0.27 (Set according to encoder)

## *Enter motor nameplate details*

Enter:

- Motor rated frequency in Pr 0.47 (Hz)
- Motor rated current in Pr 0.46 (A)
- Motor rated full load speed (base speed slip speed) in Pr 0.45 (rpm)
- Motor rated voltage in Pr 0.44 (V)

## *Set maximum speed*

Enter:

• Maximum speed in **Pr 0.02** (rpm)

- Acceleration rate in Pr 0.03 (s/1000rpm)
- Deceleration rate in Pr 0.04 (s/1000rpm) (If braking resistor fitted, set Pr  $0.15 =$  FAST.)

## *Autotune*

Unidrive SP is able to perform either a stationary or a rotating autotune.The motor must be at a standstill before an autotune is enabled. A rotating autotune should be used when possible.

- A stationary autotune can be used when the motor is loaded and it is not possible to remove the load from the motor shaft. A stationary autotune does not measure the power factor of the motor so the value on the motor nameplate must be entered into Pr 0.43
- A rotating autotune should only be used if the motor is unloaded or the load is uncoupled

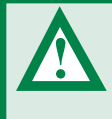

*WARNING:* A rotating autotune will cause the motor to accelerate up to 2/3 base speed in the direction selected regardless of the reference provided. Once complete the motor

will coast to a stop. The run signal must be removed and reconnected before the drive can be made to run at the required reference.The drive can be stopped at any time by removing the run signal or removing the drive enable.

## T*o perform an autotune:*

- Set Pr  $0.40 = 1$  for a stationary autotune or set Pr  $0.40 = 2$ for a rotating autotune
- Close the Drive Enable signal (terminal 31).The drive will display 'rdY'
- Close the run signal (terminal 26 or 27).The lower display will flash 'Auto' and 'tu**nE'** alternatively, while the drive is performing the autotune.
- Wait for the drive to display 'rdY' and for the motor to come to a standstill

Open the run signal from the drive.

## *Run*

• Drive is now ready to run

See **Control Wiring** section for default connections.

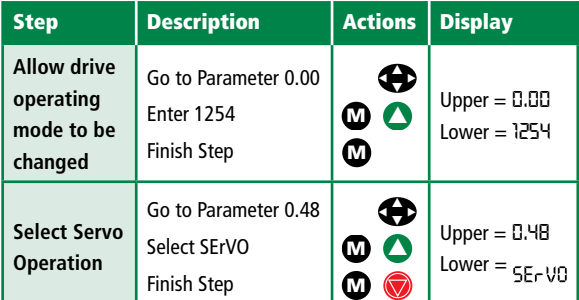

## *Before power-up*

Ensure:

- Drive Enable signal is open (terminal 31)
- Run signal is open (terminal 26)
- Motor is connected
- Encoder is connected

## *Power-up the drive*

Ensure:

• Drive displays **'inh'** — If the drive trips, see Trip Codes.

## *Set motor feedback parameters*

Incremental encoder basic set-up

## Enter:

• Drive encoder Pulses Per Revolution in Pr. 0.27 (set according to encoder)

## *Enter motor nameplate details*

Enter:

- Motor rated current in **Pr 0.46** (A)
- Motor rated voltage in **Pr 0.44** (V)
- Number of poles in **Pr 0.42** (if **Pr 0.42** is set to Auto, then the number of poles is 6)

## *Set maximum speed*

Enter:

• Maximum speed in Pr 0.02 (rpm)

#### *Set acceleration/deceleration rates*

- Acceleration rate in **Pr 0.03** (s/1000rpm)
- Deceleration rate in **Pr 0.04** (s/1000rpm) (If braking a resistor is fitted, set **Pr 0.15 = FAST.**)

## *Autotune*

The load must be removed from the shaft before an Autotune is performed.

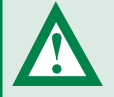

*WARNING:* The normal low speed test will rotate the motor by up to 2 revolutions in the direction selected, regardless of the refer-

ence provided. Once complete the motor will come to a standstill.The run signal must be removed and reconnected before the drive can be made to run at the required reference.The drive can be stopped at any time by removing the run signal or removing the Drive Enable.

## *To perform an autotune:*

- Set **Pr 0.40 = 2**
- Close the run signal (terminal 26 or 27).
- Close the Drive Enable signal (terminal 31). The lower display will flash **'Auto'** and **'tunE'** alternatively, while the drive is performing the test.
- Wait for the drive to display **'StoP'** and for the motor to come to a standstill.

If the drive trips, see Trip Codes.

Open the run signal from the drive.

#### *Run*

• Drive is now ready to run

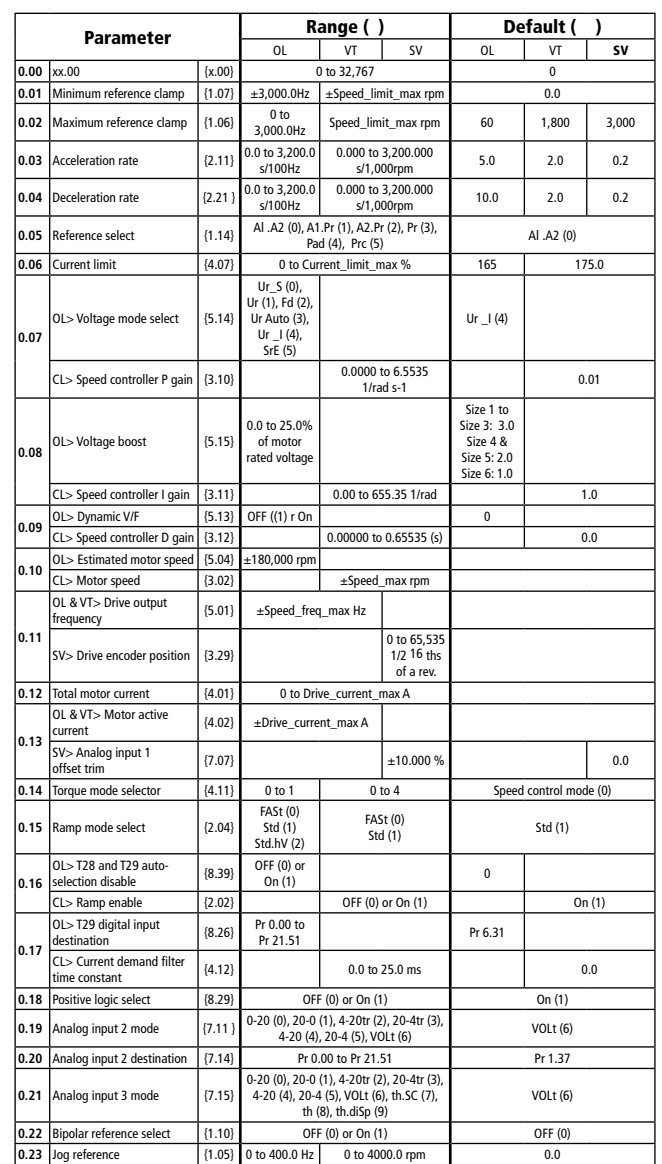

BASIC PARAMETERS (MENU O)

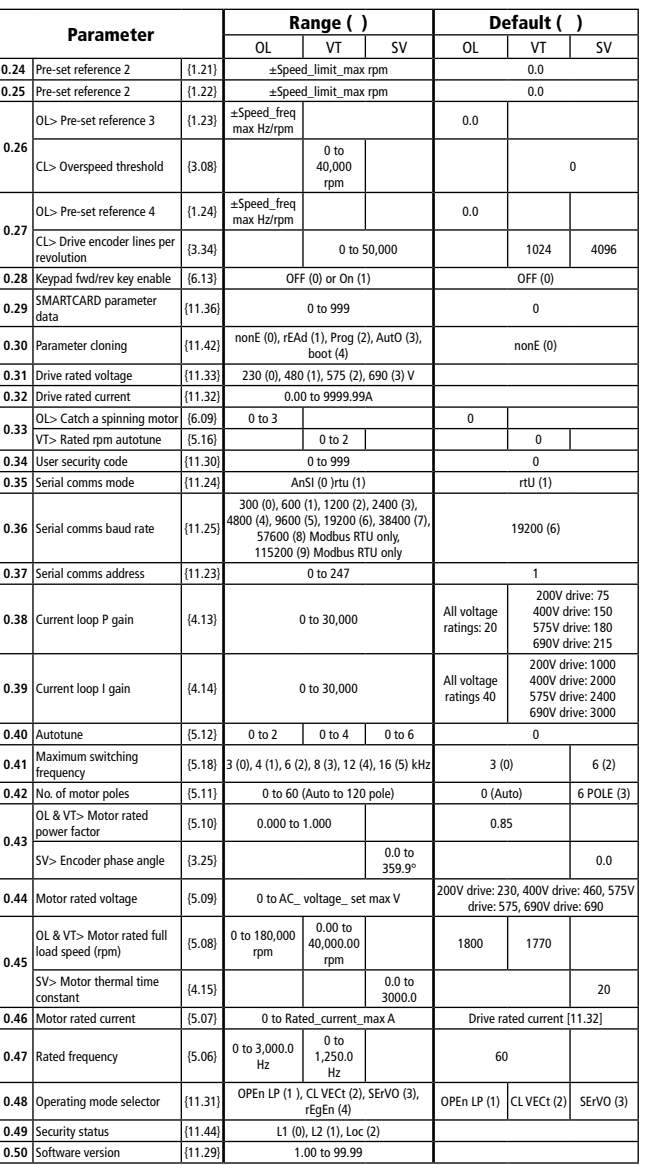

# SMART(44331)

**Parameter Storage and Copying**

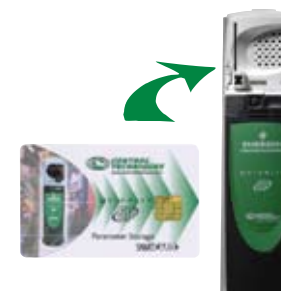

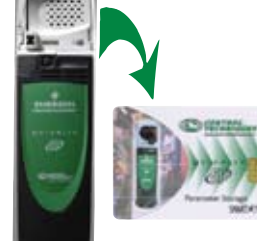

Pr **0.30 = rEAD +**

Drive reads all parameters from the SMART(4111)

Pr **0.30 = AutO +** Drive automatically writes to the SMART(4111) when a parameter save is performed

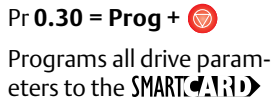

Pr **0.30 = boot +** Drive boots from the SMART (Research) on power up and automtically writes to the SMART(4.1;1) when a parameter save is performed

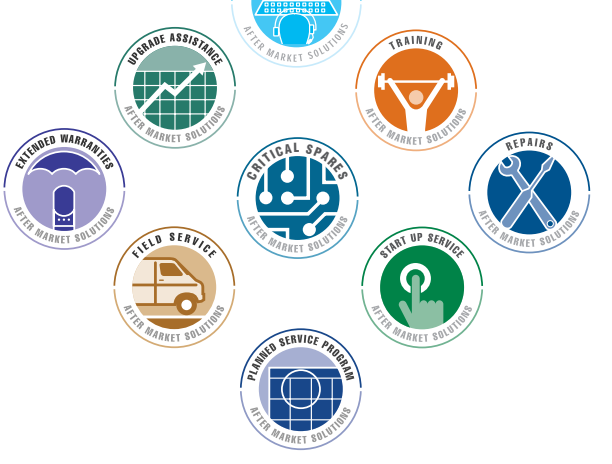

For expert support of this product and your application call 1-800-893-2321. From application programming to startup services, Control Techniques is on call 24/7.

For manuals, application notes, and more information on Control Techniques support services, visit: www.emersonct.com

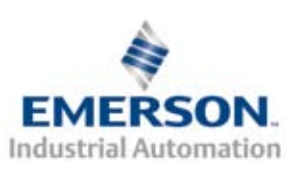

SUPPORT

Control Techniques–Americas Headquarters 12005 Technology Drive Eden Prairie, MN 55344 Telephone: 1-800-893-2321 or (952) 995-8000

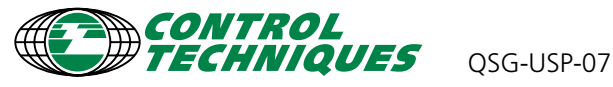

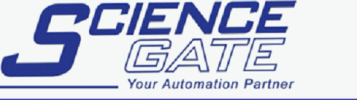

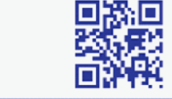

**SCIGATE AUTOMATION (S) PTE LTD** No.1 Bukit Batok Street 22 #01-01 Singapore 659592 Tel: (65) 6561 0488 Fax: (65) 6562 0588 Email: sales@scigate.com.sg Web: www.scigate.com.sq

Business Hours: Monday - Friday 8.30am - 6.15pm

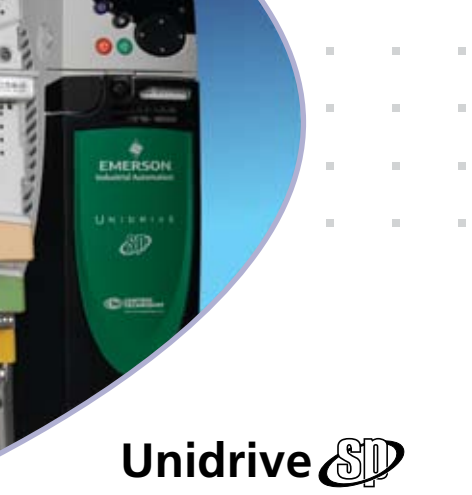

. . . . . . .

. . . . . . .

. . . . . . .

FMFRS Industrial Automation

. . . . . . .

. . . . . . .

. . . . . . .

## **Quick Startup, Operation and Maintenance Guide**

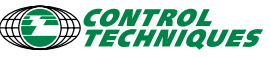

www.emersonct.com

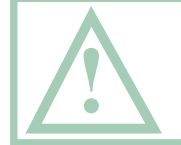

WARNING: This is a brief guide only. It does not give safety information. Incorrect installation or operation of the drive could result in injury or safety information. Incorrect installation<br>or operation of the drive could result in injury or<br>equipment damage. Refer to the Unidrive SP User<br>Guide for essential safety information.